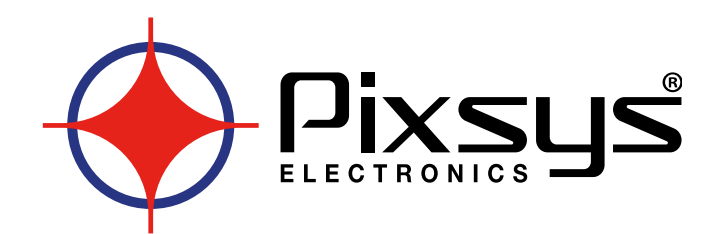

# **TD series 850-860-900-910-920**

## PANEL-PC TOUCH SCREEN

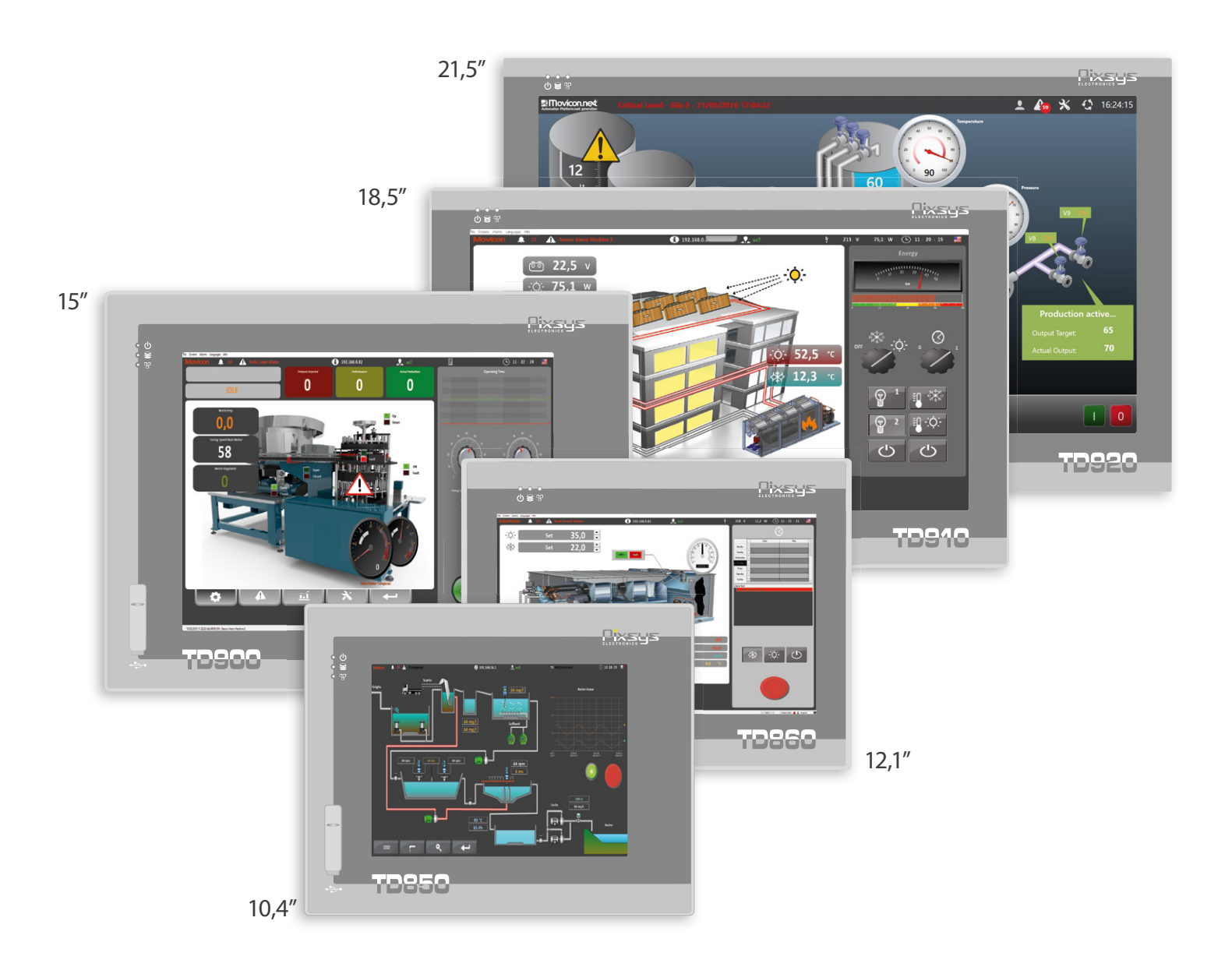

Quick start guide - Guida breve all'istallazione

### **1 Device installation**

According to the used device dimensions, hole the panel and fix it through the provided plastic hooks (as per figures 1 and 2).

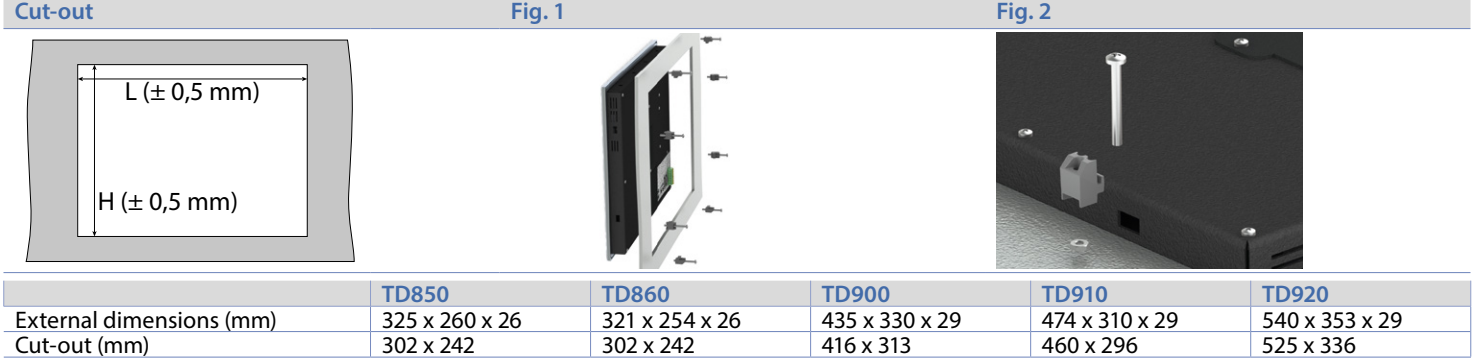

### **2 Power supply and grounding**

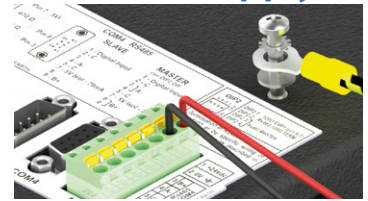

Connect a 24V 2,5A (min.) power supply, as showed into the figure. Connect the device grounding with a conductor of 2,5mmq min. section. For the whole series it is suggested to use a **24 VDC 2,5A 60W power supply (Pixsys code 2700.10.012)**.

### **3 Wiring connections**

This device has been designed and manufactured in conformity to Low Voltage Directive 2006/95/EC , 2014/35/EU (LVD) and EMC Directive 2004/108/ EC, 2014/30/EU (EMC). For installation into industrial environments please observe following safety guidelines:

- Separate control lines form power wires;
- Avoid proximity of remote control switches, electromagnetic contactors, powerful engines and use specific filters;
- Avoid proximity of power groups, especially those with phase control;
- It is strongly recommended to install adequate mains filter on power supply of the machine where the controller is installed, particularly if supplied 230 VAC. The controller is designed and conceived to be incorporated into other machines, therefore CE marking on the controller does not exempt the manufacturer of machines from safety and conformity requirements applying to the machine itself.

### **4 Technical data**

#### **4.1 Main features**

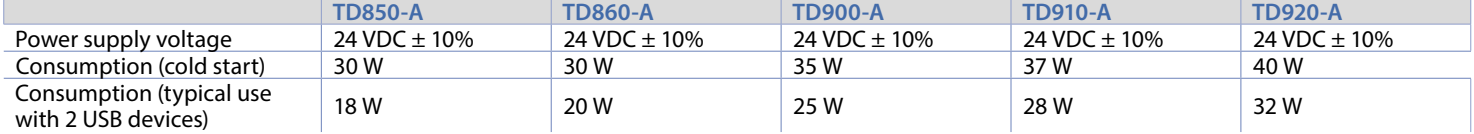

#### **4.2 Hardware features**

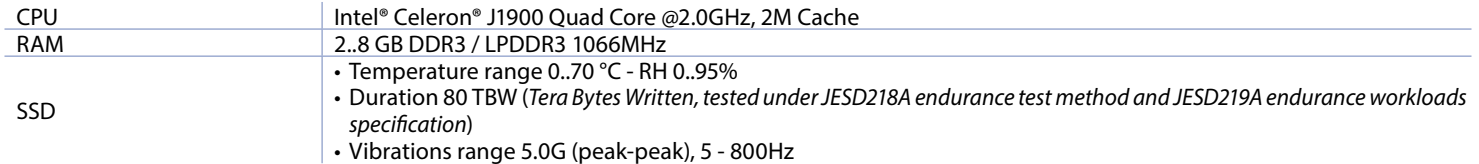

**4.2.a UPS**

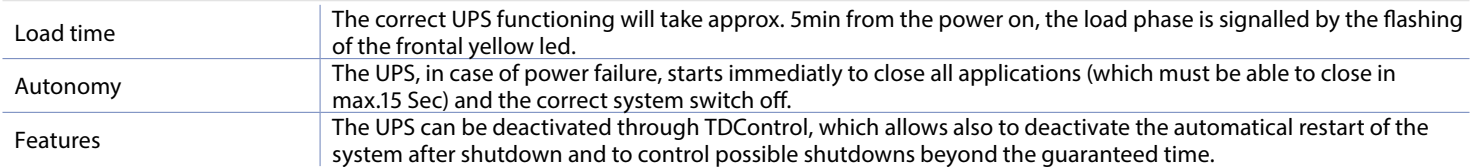

#### **4.2.b LCD**

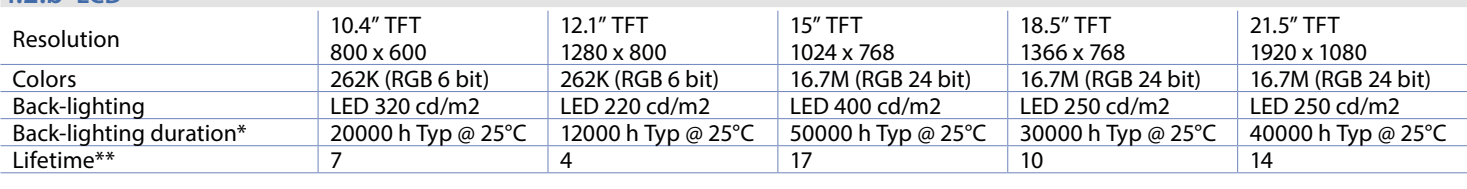

*\* Brightness reduction to the 80% of default setting.*

*\*\* Functioning years per 8 hours / day*

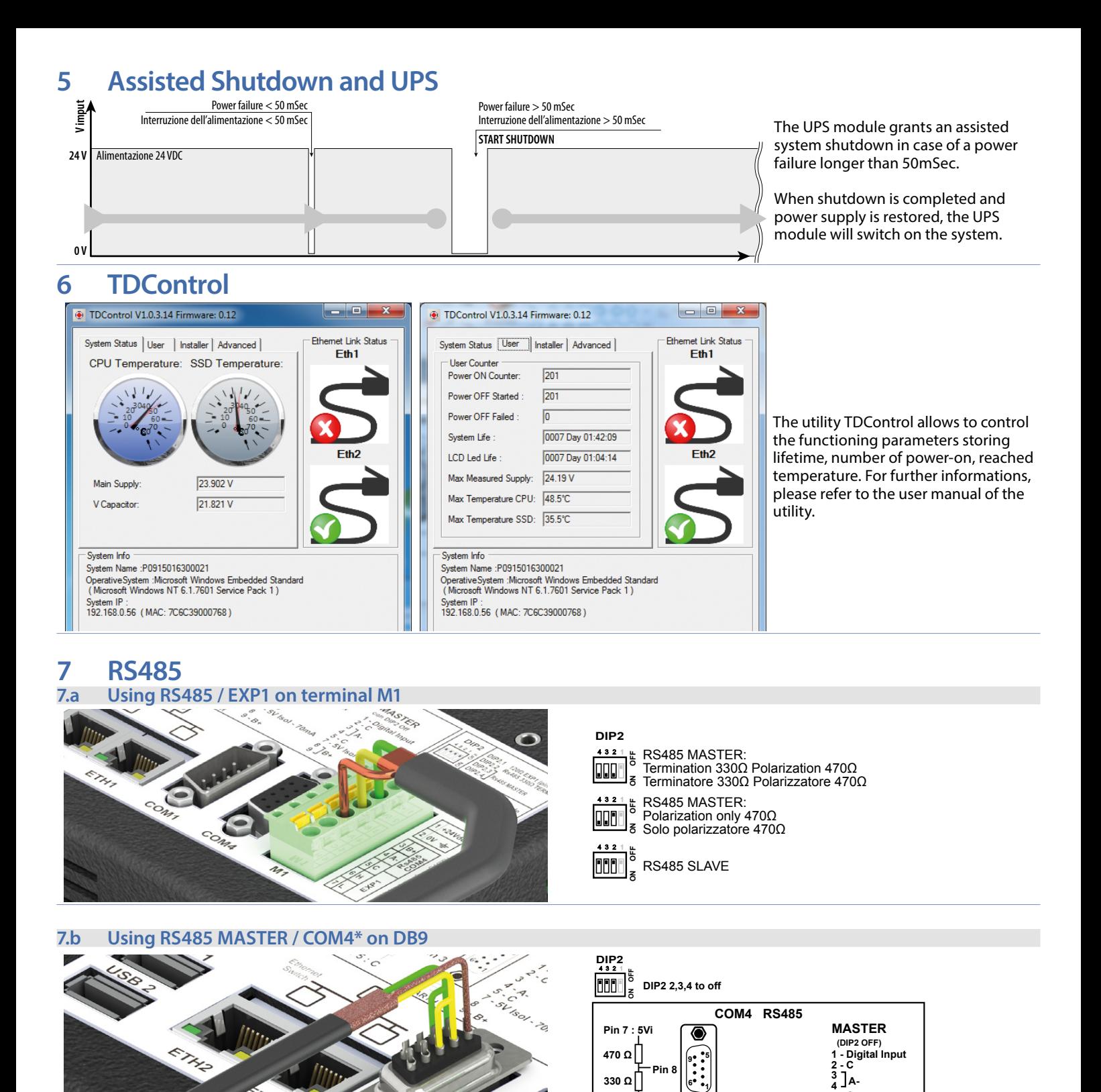

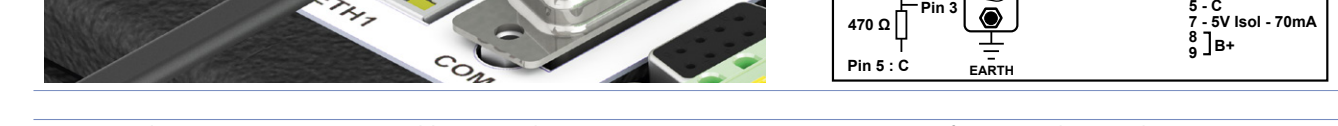

Using the DB9 connector it is possible to introduce termination resistances using DIP2 as for terminal M1 or short-circuiting terminals 3-4 e 8-9, as *showed in the figure.*

**1**

**6**

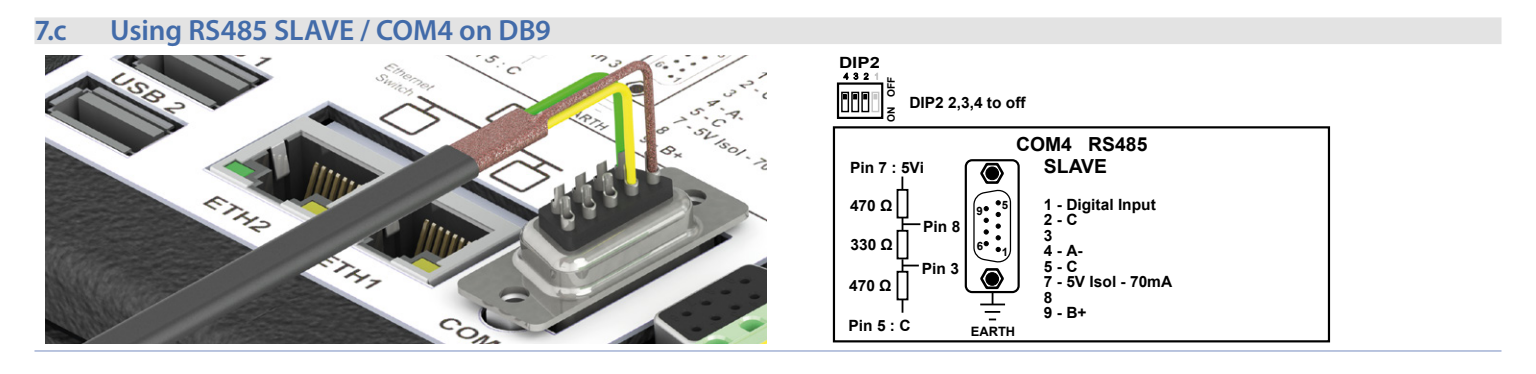

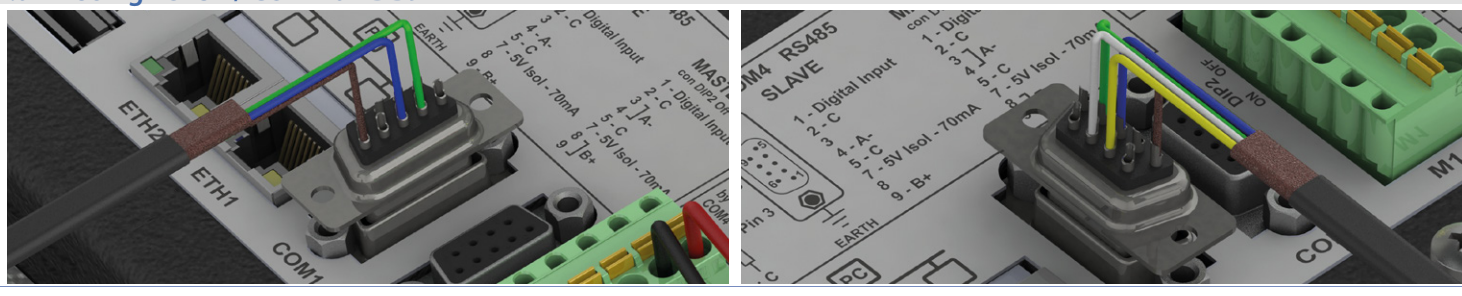

#### **Forced switch-off**

To force system start/stop, press the hidden key placed on the USB frontal connector (as indicated in the figure).

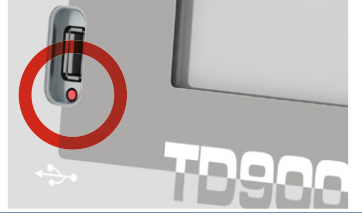

A short pressure (250-500 mSec) according to the device status has following functions: • Switch-on (if device is off)

• Assisted Shutdown (if the operating system has already started)

With operating system already started, a pressure of approx. 4 sec forces the device switch-off. If this function is enabled on the control panel "TDControl ", the device will restart automatically

#### ATTENTION: Forced switch-off is an emergency procedure which doesn't allow operating system to close correctly the open files and can cause **data loss. Use only if strictly necessary.**

#### **8 SD / MMC Slot**

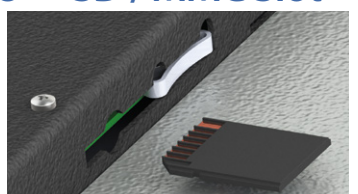

The SD/MMC slot is located on the upper side of the device, under the battery holder. It is a "push-pull" connector, enter the memory card till a click is produced and release it (see figure). To extract the Memory, press it until a click is produced and pull it. The device can support SD and MMC memories (both standard and HC mode).

### **9 Internal ethernet Switch**

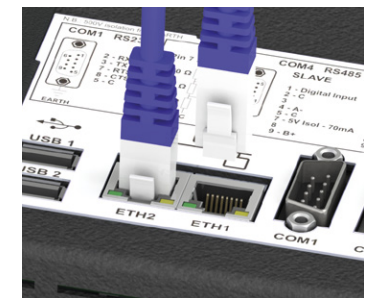

Two Ethernet 10/100/1000 Mbit ports, on the rear side of the operator panel, are part of a GB net switch. Both refer to same network of PC. Thanks to dual port it is possible to make daisy-chain of more devices without using external ethernet switches.

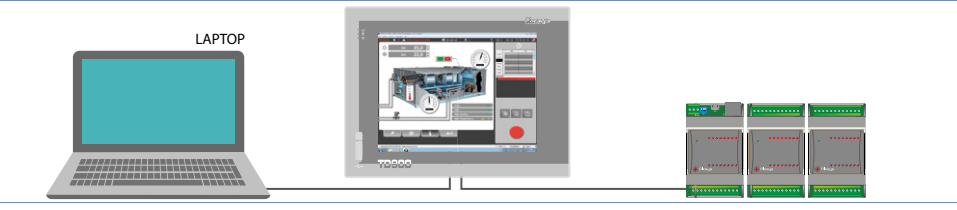

**10 Internal battery replacement**<br>BIOS and clock store data also in case of power failure thanks to a CR2032 battery placed on the side. To replace the battery it is necessary to remove the protection and pull out the extraction box using a blade screwdriver.

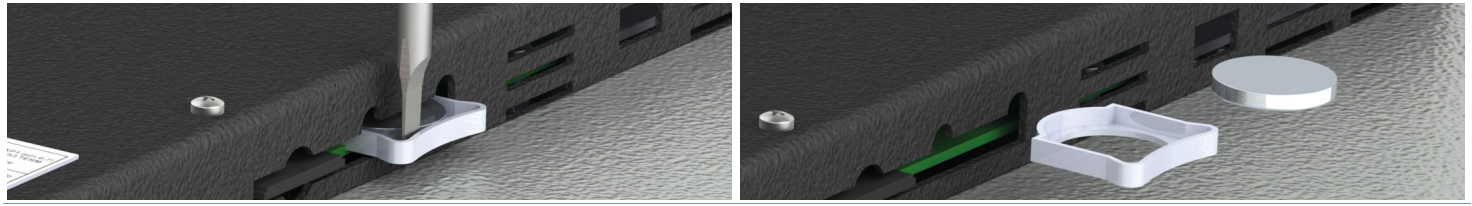

NOTE: It is suggested to replace the battery every 3 years. When the battery is removed, an internal dedicated device allows replacement without data loss if operation is completed within 1 hour since battery removal.

#### **Warranty terms**

Pixsys srl warrants its electronic devices for 12 months from Invoice date. Pixsys liability shall be limited to repairing (or replacing at its option) any defective product which is returned with RMA (Return Material Authorization) priorly obtained on Pixsys website and to be clearly marked on documents. Pixsys shall not be responsible for accident, neglect, misuse, damage to objects or people caused using the devices outside their specifications or outside any published performance data, including unauthorized and unqualified repairing or failure to provide proper environmental conditions. In no event shall Pixsys liability exceed the purchase price of the product(s).

Warranty does not cover any damage arising from post-sale installation of software applications and specifically any damage caused by malware. Technical assistance by Pixsys which should be required to restore OS will be subject to assistance fee prevailing at time of request.

### **1 Fissaggio dello strumento al pannello**

A seconda dello strumento scelto, forare il pannello in base alle indicazioni presenti nello schema sottostante e successivamente, tramite gli appositi ganci di fissaggio, agganciarlo come evidenziato nelle figure 1 e 2.

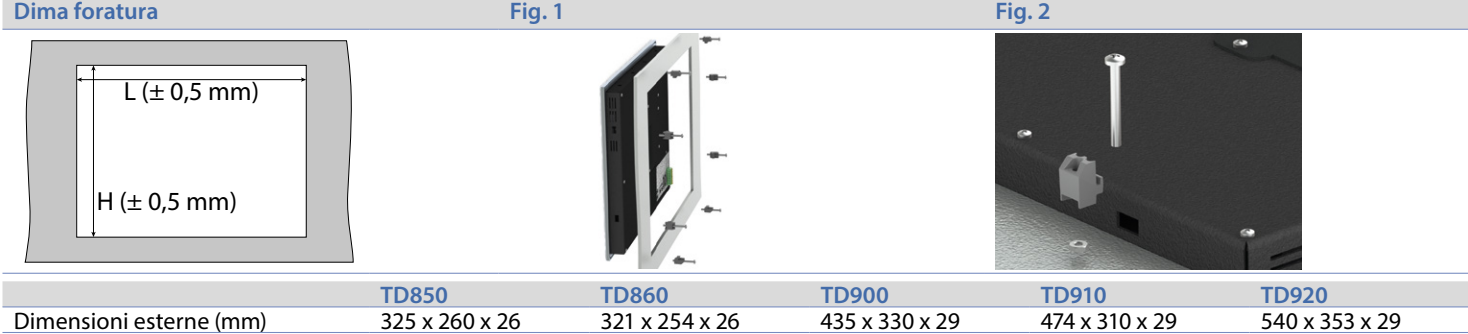

Dima di foratura (mm) 302 x 242 302 x 242 416 x 313 460 x 296 525 x 336

#### **2 Alimentazione e messa a terra dello strumento**

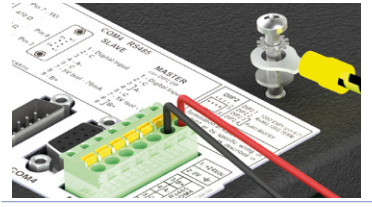

Collegare una sorgente di alimentazione a 24V 2,5A (min.) come nella figura accanto. Collegare la presa di TERRA dello strumento con un conduttore di sezione minima 2,5mmq. Per tutta la gamma di strumenti si consiglia l'utilizzo di un alimentatore dedicato da almeno **24 VDC 2,5A 60W, vedere codice 2700.10.012**.

#### **3 Collegamenti elettrici**

Il device è stato progettato e costruito in conformità alle Direttive Bassa Tensione 2006/95/CE, 2014/35/UE (LVD) e Compatibilità elettromagnetica 2004/108/CE e 2014/30/UE (EMC): per l'installazione in ambienti industriali è buona norma seguire la seguenti precauzioni:

- Distinguere la linea di alimentazioni da quelle di potenza.
- Evitare la vicinanza di gruppi di teleruttori, contattori elettromagnetici, motori di grossa potenza e comunque usare appositi filtri.
- Evitare la vicinanza di gruppi di potenza, in particolare se a controllo di fase.
- Si raccomanda l'impiego di filtri di rete sull'alimentazione della macchina in cui lo strumento verrà installato, in particolare nel caso di alimentazione 230 VAC.

Si evidenzia che il regolatore è concepito per essere assemblato ad altre macchine e dunque la marcatura CE del regolatore non esime il costruttore dell'impianto dagli obblighi di sicurezza e conformità previsti per la macchina nel suo complesso.

#### **4 Dati tecnici 4.1 Caratteristiche generali**

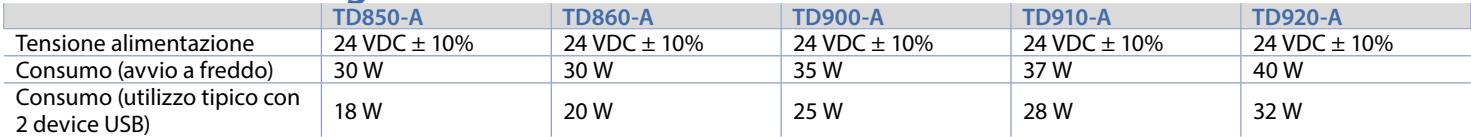

#### **4.2 Caratteristiche hardware**

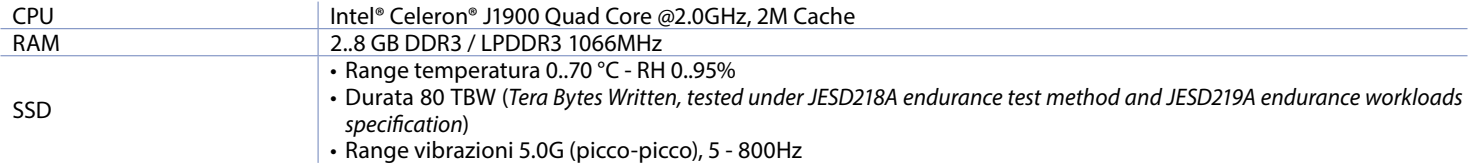

#### **4.2.a UPS**

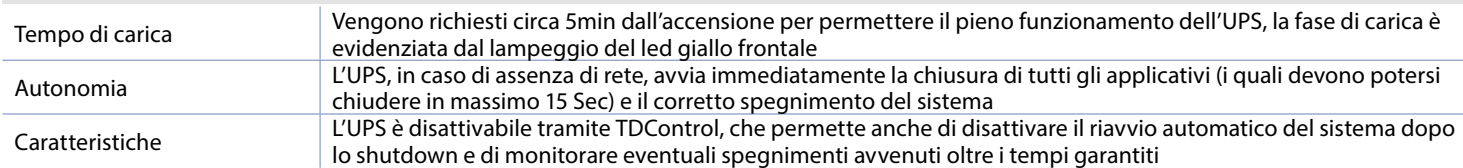

#### **4.2.b LCD**

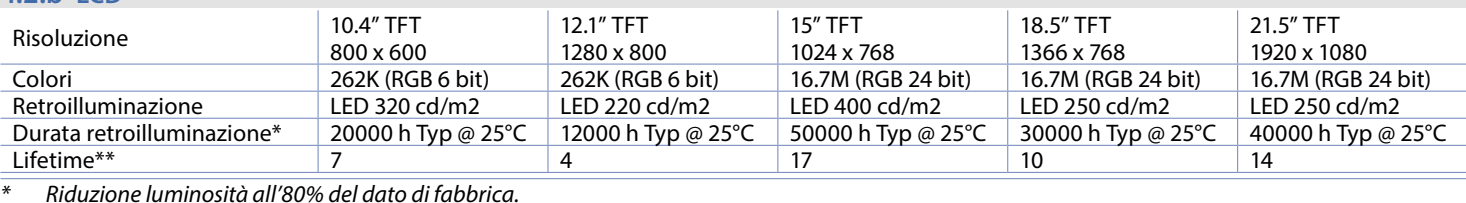

*\*\* Anni di funzionamento per 8 ore / giorno*

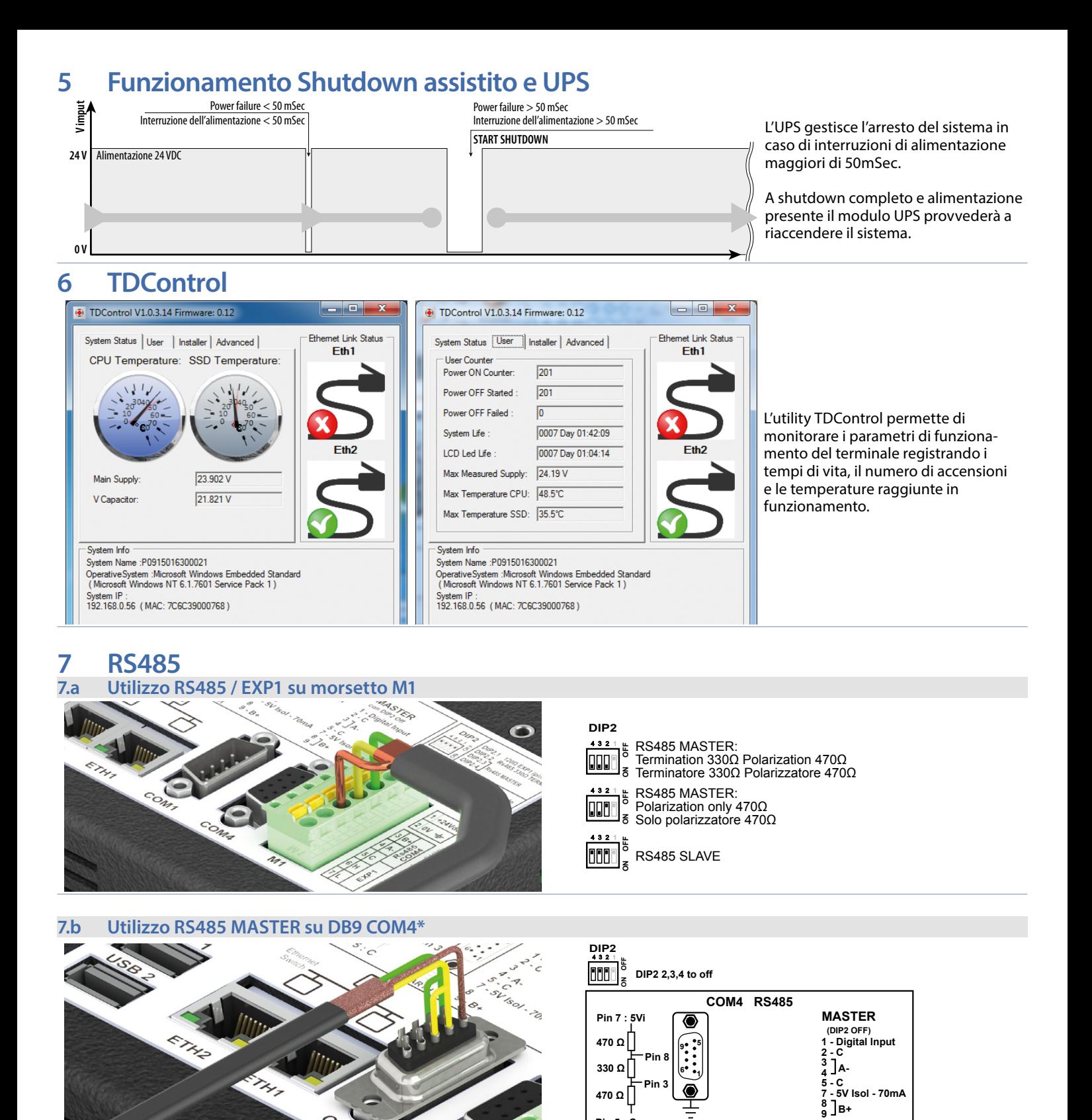

*\* Utilizzando il connettore DB9 si possono inserire le resistenze di terminazione utilizzando DIP2 come per il morsetto M1 oppure ponticellando, come visibile in figura, i contatti 3-4 e 8-9.*

**Pin 5 : C**

**EARTH**

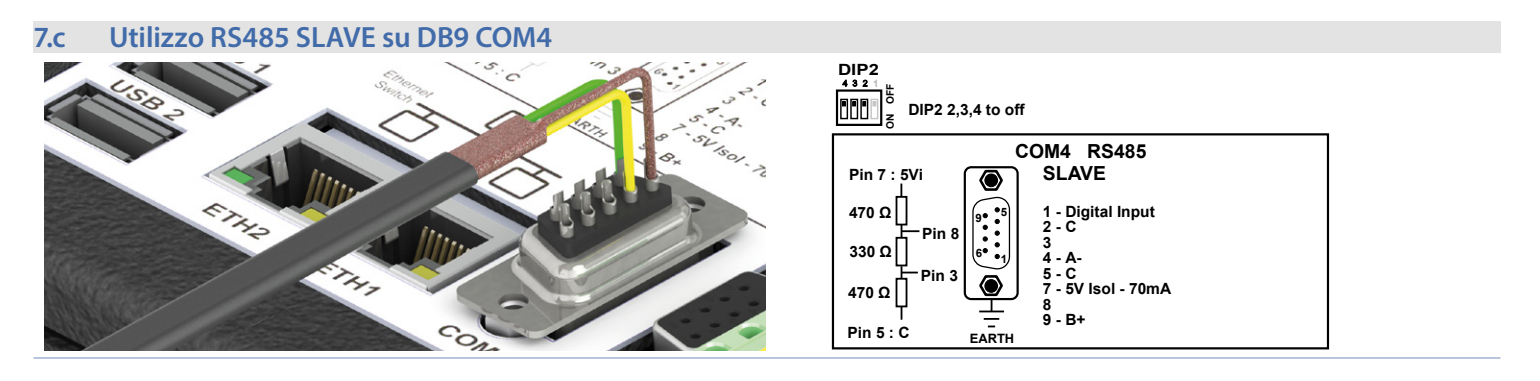

#### **7.d Utilizzo RS232 / COM1 su DB9**

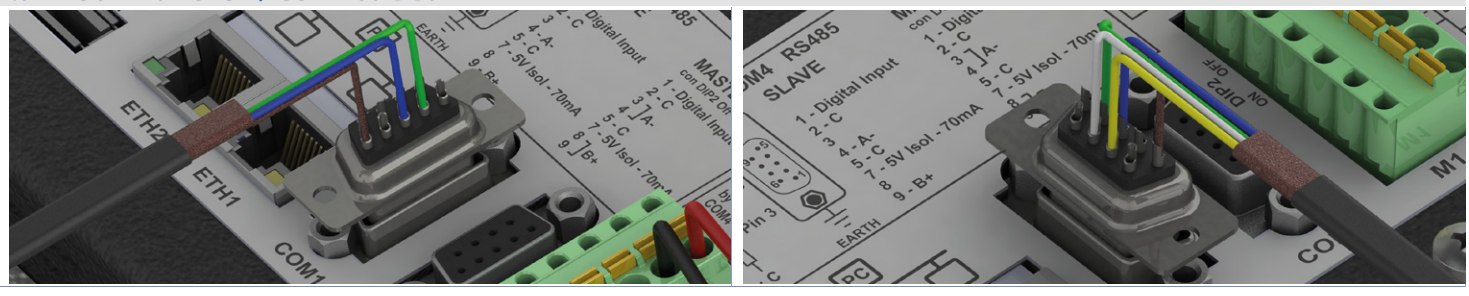

#### **Spegnimento forzato**

Nel caso fosse necessario forzare l'accensione o lo spegnimento del terminale è disponibile un pulsante posto nel vano del connettore USB frontale come visibile in foto.

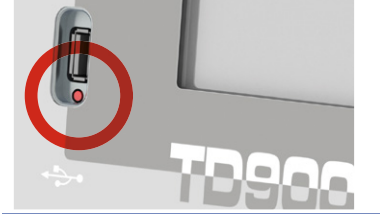

- Una breve pressione (250-500mSec), in base allo stato del terminale, ha due distinti effetti:
- Accensione se terminale spento;
- Shutdown assistito se sistema operativo è già avviato.

Con il sistema operativo avviato, una pressione di circa 4sec, forza lo spegnimento del terminale. Il terminale si riaccenderà in automatico se la relativa funzione è abilitata nel pannello di controllo TDControl.

**ATTENZIONE: lo spegnimento forzato è una procedura di emergenza che non permette al sistema operativo di chiudere correttamente eventuali fi le aperti e può comportare quindi perdita di dati. Utilizzare solo se strettamente necessario.**

#### **8 Slot SD / MMC**

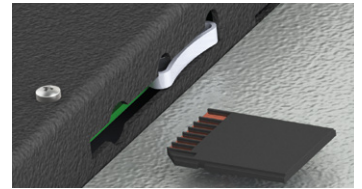

Lo slot SD/MMC è presente sul lato del dispositivo sotto al porta batterie. Il connettore è di tipo "push-pull", inserire la memory card fino a sentire un piccolo click e rilasciare (vedi figura). Per estrarre la memory card premerla fino a sentire il click e in seguito procedere alla rimozione. Il dispositivo è in grado di supportare le memorie in formato SD e MMC sia normali sia in modalità HC.

#### **9 Switch ethernet interno**

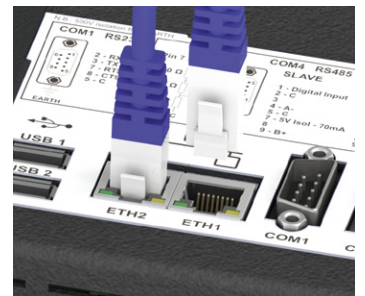

Le due porte Ethernet 10/100/1000 Mbit poste sul retro del PC sono parte di uno switch di rete GB. Entrambe fanno capo alla medesima scheda rete del PC. Tramite la doppia porta è possibile la connessione in cascata di più dispositivi senza la necessità di switch ethernet esterni.

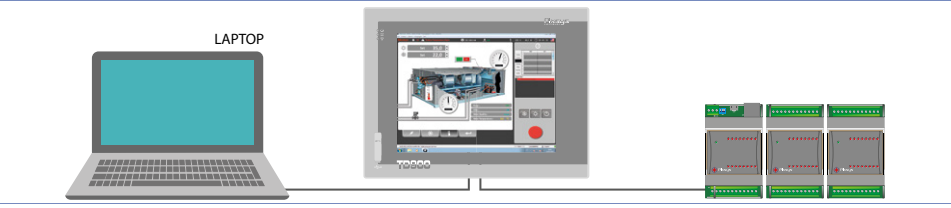

#### **10 Sostituzione batteria tampone interna**

Il BIOS e l'orologio di sistema mantengono le loro funzionalità in assenza di rete grazie ad una batteria CR2032 accessibile dal lato del terminale. Per la sostituzione, occorre rimuovere l'adesivo di protezione e sfilare il porta batterie con un cacciavite a lama come in figura.

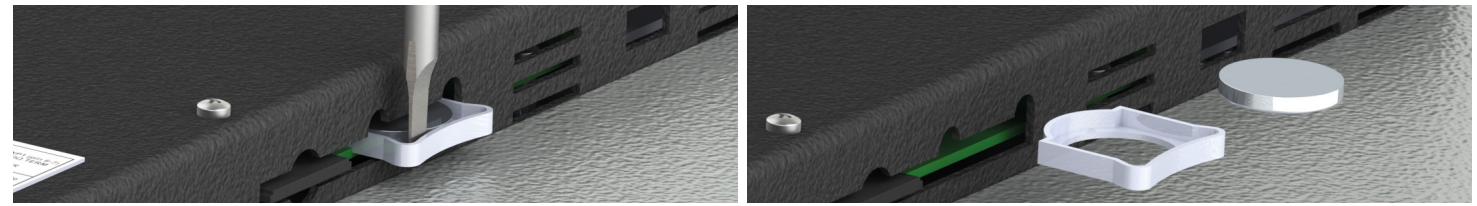

NOTA: Si consiglia di sostituire la batteria ogni 3 anni. Un dispositivo interno ne permette la sostituzione senza perdita di dati eseguendo l'operazione in meno di 2 ore da quando viene rimossa la batteria vecchia.

#### **Responsabilità limitata**

Pixsys S.r.l. garantisce le proprie apparecchiature elettroniche per un periodo di 12 mesi a decorrere dalla data di fatturazione. La garanzia del Costruttore è limitata alla riparazione o sostituzione delle parti che presentino difetti di fabbricazione e che siano rese franco nostra sede citando il numero di autorizzazione al reso (procedura interna autorizzazione RMA). Pixsys declina ogni responsabilità per incidenti e danni a persone o cose derivanti da manomissione (inclusi tentativi di riparazione da parte di personale non autorizzato), condizioni ambientali non idonee, installazione scorretta, uso errato, improprio e comunque non conforme alle caratteristiche dello strumento dichiarate nella documentazione tecnica. In nessun caso la responsabilità del costruttore eccede il valore della strumentazione. La garanzia non copre in alcun modo i problemi derivanti dall'installazione di applicativi software successiva alla vendita, ed in particolare i danni conseguenti all'esecuzione di malware. Eventuali interventi di assistenza da parte di Pixsys per il ripristino di sistema operativo o programmi saranno soggetti alla tariffa di assistenza vigente.

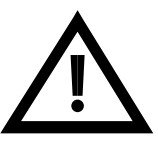

Read carefully the safety guidelines and programming instructions contained in this manual before using/connecting the device.

Prima di utilizzare il dispositivo leggere con attenzione le informazioni di sicurezza e settaggio contenute in questo manuale.

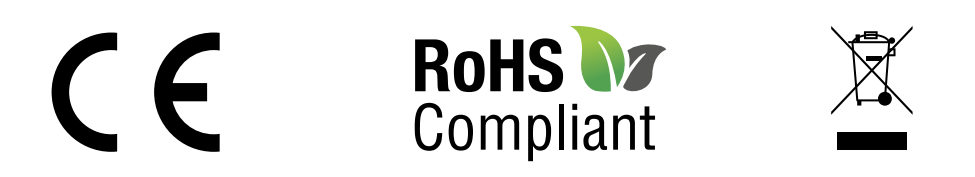

# **PIXSYS** s.r.l.

www.pixsys.net sales@pixsys.net - support@pixsys.net online assistance: http://forum.pixsys.net

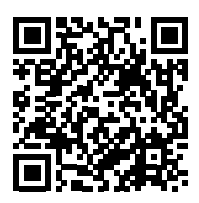

**2300.10.230-RevD** 200318